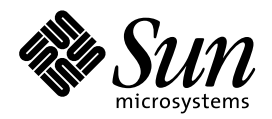

Solaris 7: Suplemento de instalación

Sun Microsystems, Inc. 901 San Antonio Road Palo Alto, CA 94303–4900 U.S.A.

> Referencia: 806-1514–10 Agosto 1999

Copyright 1999 Sun Microsystems, Inc. 901 San Antonio Road, Palo Alto, California 94303-4900 U.S.A. Todos los derechos reservados.

Este producto o documento está protegido por copyright y distribuido bajo licencias que restringen su uso, copia, distribución y descompilación. No se puede reproducir parte alguna de este producto o documento en ninguna forma ni por cualquier medio sin la autorización previa por escrito de Sun y sus concesionarios, si los hubiera. El software de terceros, incluida la tecnología de fuentes, está protegido bajo copyright y con licencia de los distribuidores de Sun.

Algunas partes de este producto pueden derivarse de los sistemas Berkeley BSD, bajo licencia de la Universidad de California. UNIX es una marca registrada en los EE.UU. y otros países, bajo licencia exclusiva de X/Open Company, Ltd.

Sun, Sun Microsystems, el logotipo de Sun, docs.sun.com, AnswerBook, AnswerBook2, Java, JDK, Power Management, Actualización de mantenimiento de Solaris 7, Solstice AdminSuite, NFS, Solstice AutoClient y Solaris son marcas comerciales, marcas comerciales registradas o marcas de servicio de Sun Microsystems, Inc. en los EE.UU. y otros países. Todas las marcas comerciales SPARC se utilizan<br>bajo licencia y son marcas comerciales o marcas comerciales registradas de SPARC Inter productos con las marcas comerciales SPARC se basan en una arquitectura desarrollada por Sun Microsystems, Inc.

La interfaz gráfica de usuario OPEN LOOK y Sun™ fue desarrollada por Sun Microsystems, Inc. para sus usuarios y licenciatarios. Sun<br>reconoce los esfuerzos pioneros de Xerox en la investigación y desarrollo del concepto de

ESTA DOCUMENTACIÓN SE PROPORCIONA "TAL CUAL".SE RENUNCIA A TODAS LAS CONDICIONES EXPRESAS O IMPLÍCITAS, REPRESENTACIONES Y GARANTÍAS, INCLUIDA CUALQUIER GARANTÍA IMPLÍCITA DE COMERCIALIZACIÓN, ADECUACIÓN PARA UNA FINALIDAD DETERMINADA O DE NO INFRINGIMIENTO, EXCEPTO EN AQUELLOS CASOS EN QUE DICHA RENUNCIA NO FUERA LEGALMENTE VÁLIDA.

Copyright 1999 Sun Microsystems, Inc. 901 San Antonio Road, Palo Alto, Californie 94303-4900 Etats-Unis. Tous droits réservés.

Ce produit ou document est protégé par un copyright et distribué avec des licences qui en restreignent l'utilisation, la copie, la distribution, et la décompilation. Aucune partie de ce produit ou document ne peut être reproduite sous aucune forme, par quelque moyen que ce soit, sans l'autorisation préalable et écrite de Sun et de ses bailleurs de licence, s'il y en a. Le logiciel détenu par des tiers, et qui comprend la technologie relative aux polices de caractères, est protégé par un copyright et licencié par des fournisseurs de Sun.

Des parties de ce produit pourront être dérivées du système Berkeley BSD licenciés par l'Université de Californie. UNIX est une marque déposée aux Etats-Unis et dans d'autres pays et licenciée exclusivement par X/Open Company, Ltd.

Sun, Sun Microsystems, le logo Sun, docs.sun.com, AnswerBook, AnswerBook2, Java, JDK, Power Management, Solaris 7 Maintenance Update, Solstice AdminSuite, NFS, Solstice AutoClient, et Solaris sont des marques de fabrique ou des marques déposées, ou marques de service, de Sun Microsystems, Inc. aux Etats-Unis et dans d'autres pays. Toutes les marques SPARC sont utilisées sous licence et sont des<br>marques de fabrique ou des marques déposées de SPARC International, Inc. aux Etats-U marques SPARC sont basés sur une architecture développée par Sun Microsystems, Inc.

L'interface d'utilisation graphique OPEN LOOK et Sun™ a été développée par Sun Microsystems, Inc. pour ses utilisateurs et licenciés.<br>Sun reconnaît les efforts de pionniers de Xerox pour la recherche et le développement d se conforment aux licences écrites de Sun.

CETTE PUBLICATION EST FOURNIE "EN L'ETAT" ET AUCUNE GARANTIE, EXPRESSE OU IMPLICITE, N'EST ACCORDEE, Y COMPRIS DES GARANTIES CONCERNANT LA VALEUR MARCHANDE, L'APTITUDE DE LA PUBLICATION A REPONDRE A UNE UTILISATION PARTICULIERE, OU LE FAIT QU'ELLE NE SOIT PAS CONTREFAISANTE DE PRODUIT DE TIERS. CE DENI DE<br>GARANTIE NE S'APPLIQUERAIT PAS, DANS LA MESURE OU IL SERAIT TENU JURIDIQUEMENT NUL ET NON AVENU.

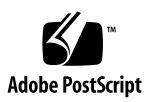

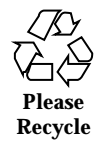

# Contenido

#### **Prefacio v**

**1. Resumen de novedades 1**

#### **2. Instalación del sistema operativo Solaris 7 8/99 5**

Lectura en línea de la documentación de instalación 5

Configuración de DNS durante la identificación del sistema 6

Preconfiguración con el archivo sysidcfg 6

Instalación del sistema operativo Solaris 7 8/99 7

 $\blacktriangledown$  Uso de Solaris 7 como servidor de instalación 8

Identificación de la versión de su software Solaris 7 8/99 9

#### **3. Modernización al entorno operativo Solaris 7 8/99 11**

Modernización desde los sistemas operativos Solaris 2.5.1 o 2.6 12

Modernización desde los sistemas operativos Solaris 7 3/99 o 5/99: Sin modificaciones 12

Modernización desde los sistemas operativos Solaris 7 3/99 o 5/99: Modificaciones instaladas 13

Análisis de las modificaciones 14

#### **4. Adición de modificaciones 17**

Modificación de AdminSuite necesaria para la instalación o la modernización 17

Actualización de clientes tras una modernización de servidor 18

#### **5. Administración y desinstalación del software 19**

Contenido **iii**

Uso de Solaris Product Registry 19

¿Qué incluye Product Registry? 20

Visualización de software registrado, desinstalación y ejecución de un instalador 22

- $\blacktriangledown$  Visualización del software registrado 22
- $\blacktriangledown$  Desinstalación del software 23
- $\blacktriangledown$  Ejecución de un instalador desde Registry 23

### Prefacio

*Solaris 7: Suplemento de instalación* proporciona instrucciones acerca de la instalación o modernización del entorno operativo Solaris<sup>™</sup> 7 8/99 y del uso de las nuevas funciones de instalación de los entornos operativos 8/99, 5/99 y 3/99.

### Manuales relacionados

Este documento describe las funciones nuevas o modificadas de las versiones de actualización de Solaris; sirve de suplemento o sustituye a la información de las versiones anteriores de los conjuntos de documentación de Solaris 7.

Quizá deba consultar los documentos siguientes cuando instale el software Solaris:

- *Solaris 7: Empiece aquí* (documento impreso)
- **Solaris 7: Biblioteca de instalación (Edición SPARC<sup>TM</sup>) (impreso y en el CD de** documentación de Solaris 7)
- *Solaris 7: Biblioteca de instalación (Edición Intel)* (impreso y en el CD de documentación de Solaris 7)
- *Solaris Advanced Installation Guide* (en el CD de documentación de Solaris 7)
- *Solaris 7 8/99: Notas sobre la versión (Edición SPARC o Intel)* (documento impreso)
- Notas sobre la versión de Solaris 7 (SUNWrdm) del CD de Solaris

La documentación de Solaris está disponible en el CD de documentación de Solaris 7 para la versión 8/99.

En algunas configuraciones de hardware quizás sean necesarias instrucciones suplementarias específicas para instalar el sistema operativo Solaris. Si éste es su caso, el fabricante de su hardware le habrá proporcionado documentación

Prefacio **v**

suplementaria para la instalación de Solaris. Consúltela para obtener instrucciones de instalación específicas del hardware.

## Solicitud de documentación de Sun

La Tienda de software de Sun dispone de una selección de manuales de Sun Microsystems, Inc. Puede adquirir manuales impresos individuales y CD de AnswerBook2TM .

Visite la Tienda de software de Sun en http://www.sun.com/software/shop/ para ver una lista de los documentos y cómo solicitarlos.

### Acceso a la documentación de Sun en línea

La sede web docs.sun.com<sup>SM</sup> permite acceder a la documentación técnica de Sun en línea. Puede explorar el archivo docs.sun.com o buscar el título de un manual o un tema específicos. El URL es http://docs.sun.com.

# Significado de las convenciones tipográficas

La tabla siguiente describe los cambios tipográficos utilizados en este manual.

**TABLA P–1** Convenciones tipográficas

| Tipo de letra o<br>símbolo | Significado                                                                                  | Ejemplo                                                                                                    |
|----------------------------|----------------------------------------------------------------------------------------------|----------------------------------------------------------------------------------------------------|
| AaBbCc123                  | Nombres de los comandos, archivos y<br>directorios; la salida en pantalla del<br>computador. | Edite su archivo.login.<br>Use $1s$ -a para listar todos<br>los archivos.<br>nombre_sistema% tiene<br>correo.                                            |
| AaBbCc123                  | Lo que usted escribe, contrastado con la<br>salida por pantalla del computador               | nombre_sistema% su<br>Contraseña:                                                                                                    |
| $A$ aBb $Cc123$            | Plantilla de línea de comandos:<br>sustitúyala por un nombre o valor real                    | Para borrar un archivo,<br>escriba xm nombre del archivo.                                                                                                |
| $A$ aBb $Cc123$            | Títulos de los manuales, palabras o<br>términos nuevos o palabras destacables.               | Véase el capítulo 6 de la <i>Guía</i><br>del usuario<br>Estas se denominan opciones<br>de <i>clase</i> .<br>Para hacer esto debe ser el<br>usuario root. |

# Indicadores de los shells en los ejemplos de comandos

La tabla siguiente muestra los indicadores predeterminados del sistema y de superusuario para los shells Bourne, Korn y C.

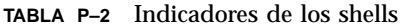

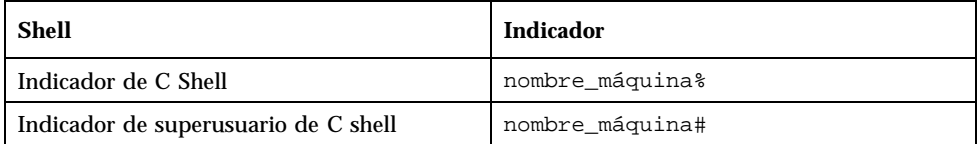

**vii**

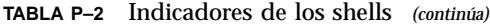

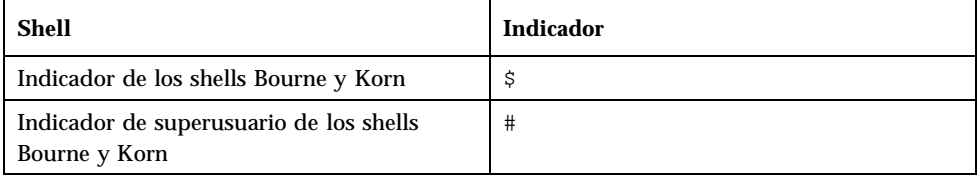

# Resumen de novedades

Este capítulo destaca las nuevas características incorporadas al sistema operativo Solaris 7 en las versiones 8/99, 5/99 y 3/99.

**TABLA 1–1** Características de Solaris 7

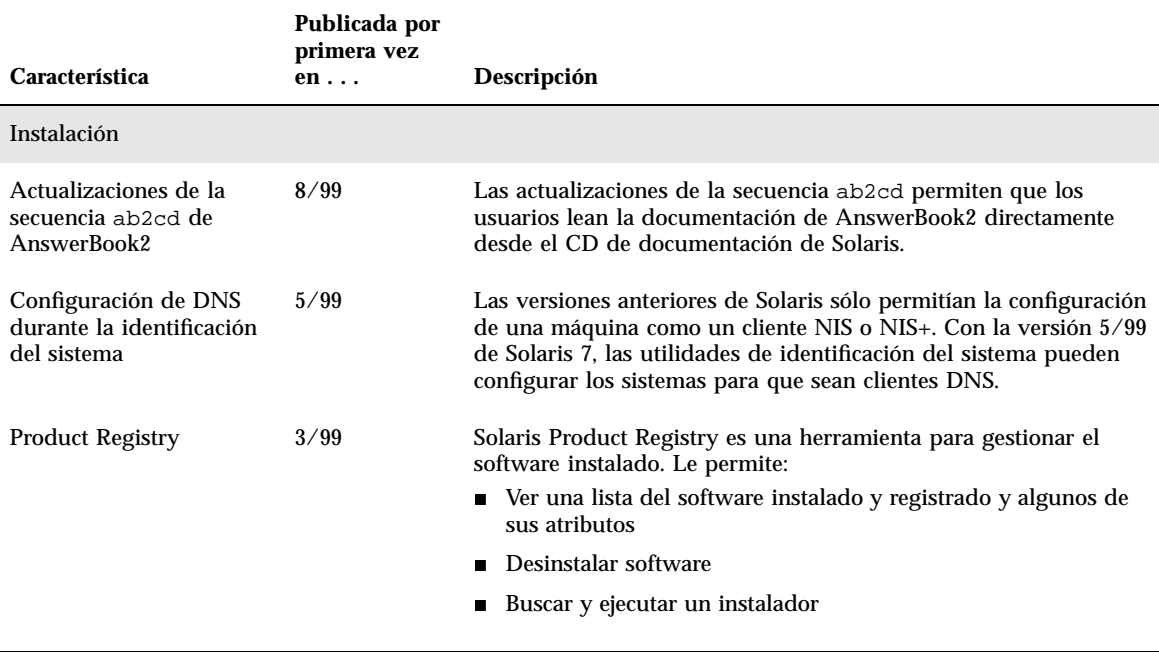

**1**

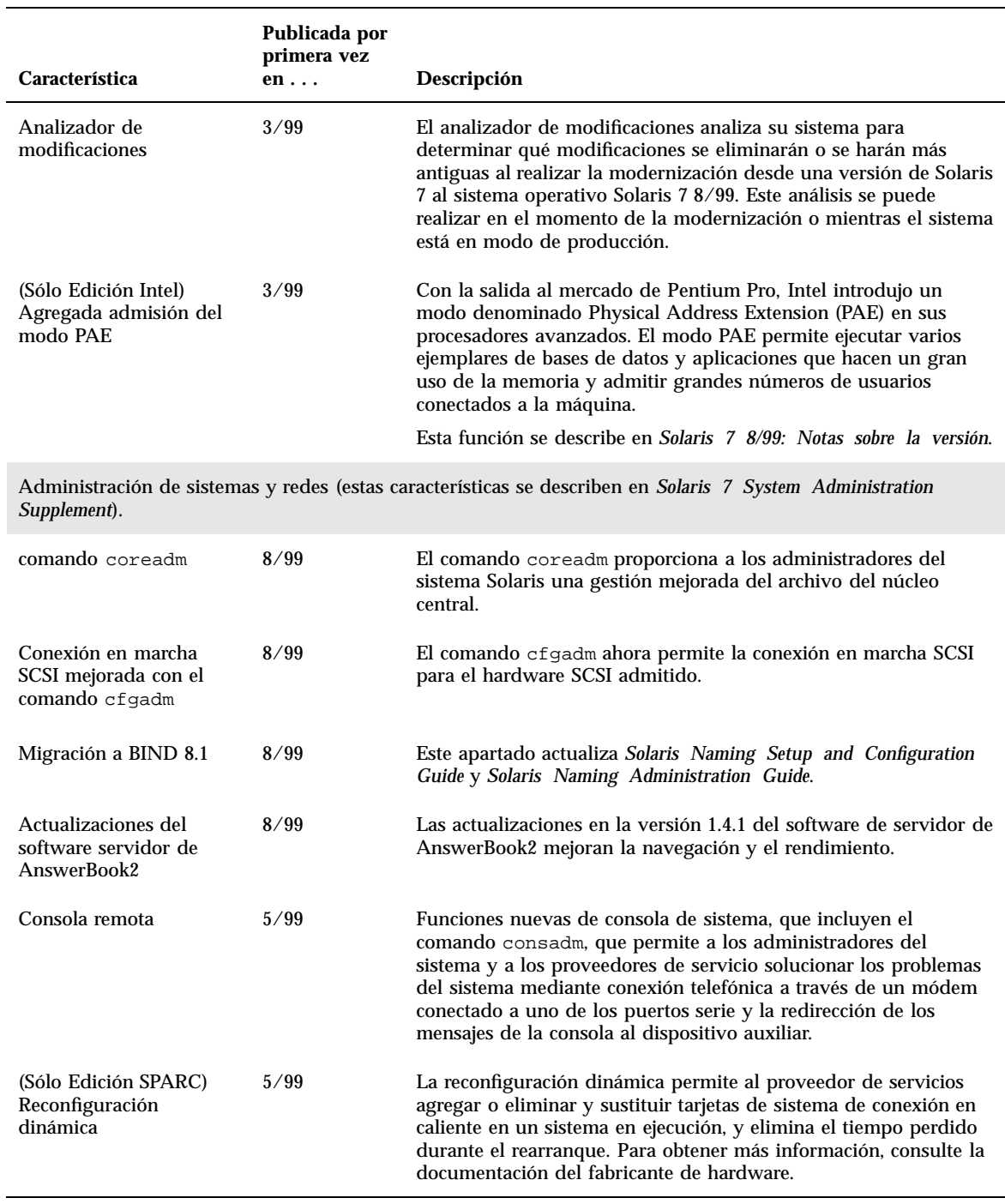

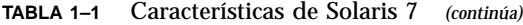

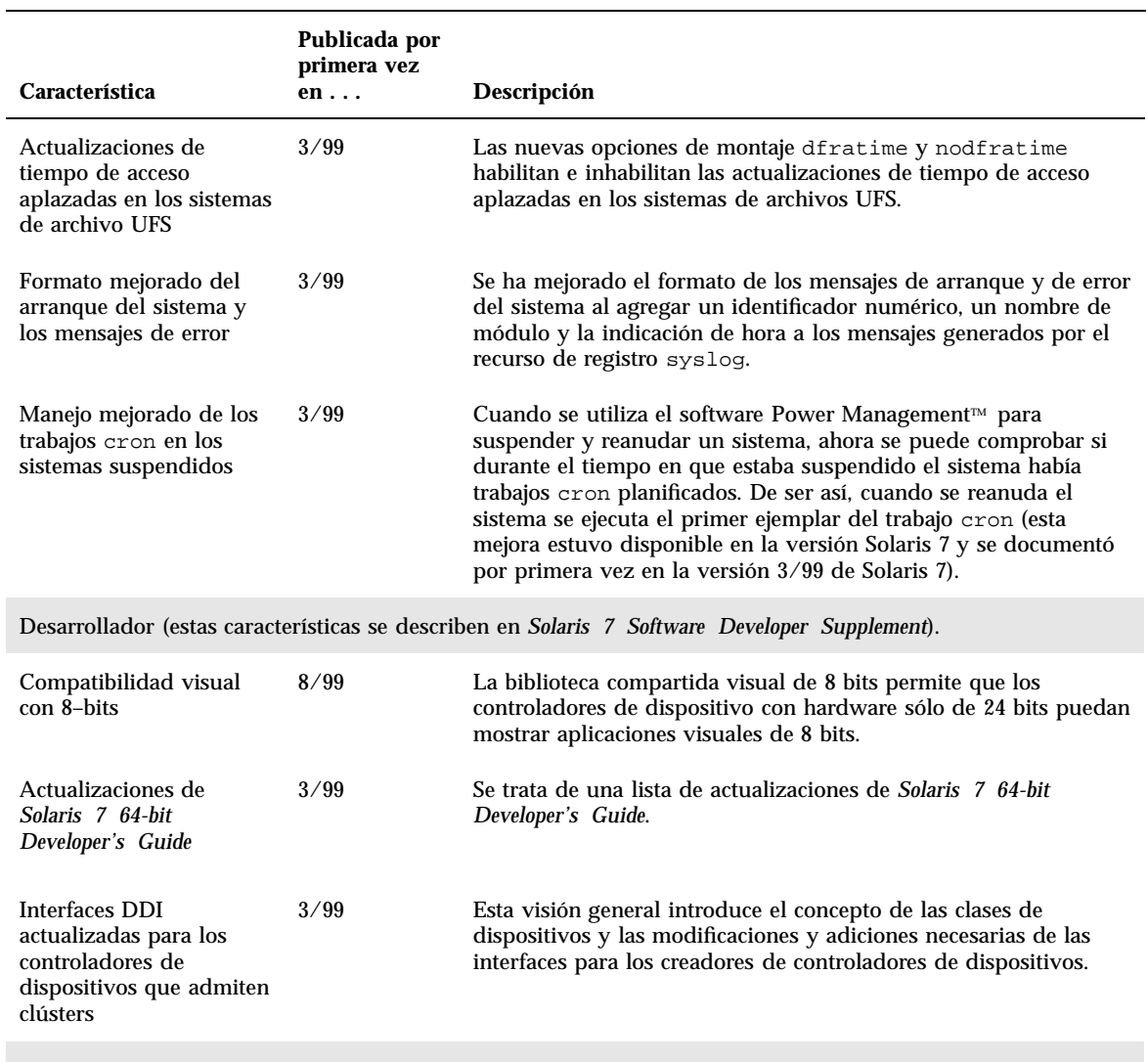

#### **TABLA 1–1** Características de Solaris 7 *(continúa)*

JavaTM Development Kit (JDKTM ) (Estas funciones se describen en *Solaris 7 Software Developer Supplement*.)

Resumen de novedades **3**

#### **TABLA 1–1** Características de Solaris 7 *(continúa)*

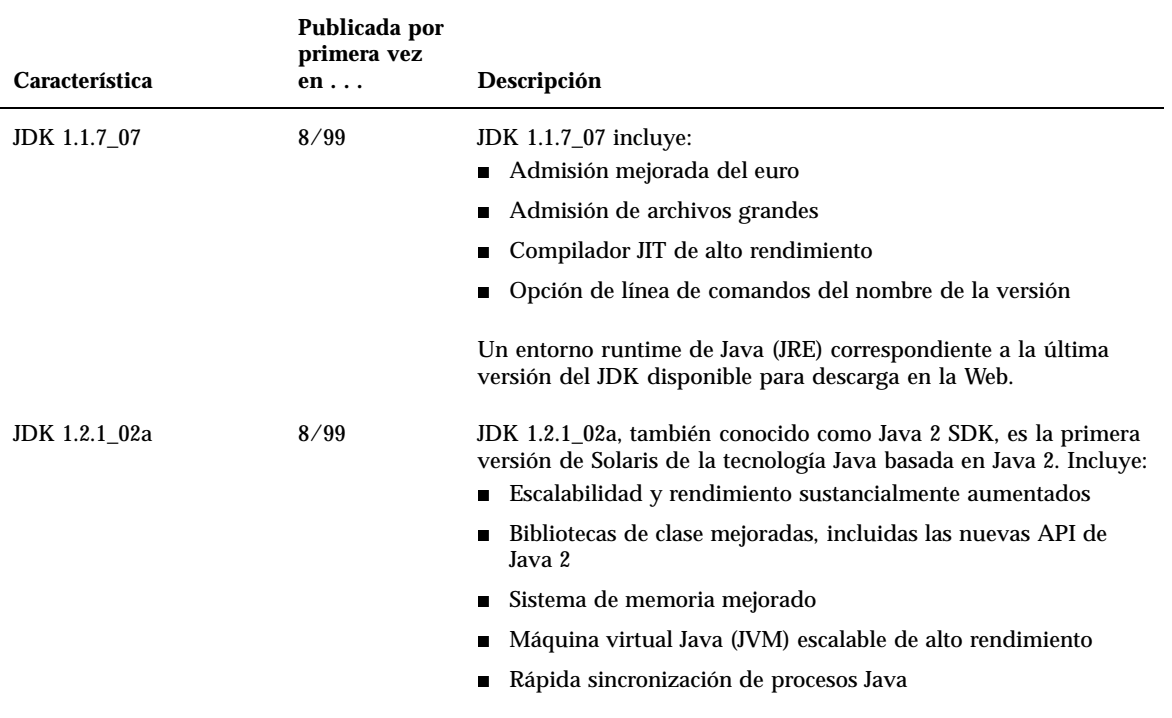

### Instalación del sistema operativo Solaris 7 8/99

Este capítulo proporciona información relativa a los temas siguientes:

- "Lectura en línea de la documentación de instalación" en la página 5
- "Configuración de DNS durante la identificación del sistema" en la página 6
- "Instalación del sistema operativo Solaris 7 8/99" en la página 7
- "Uso de Solaris 7 como servidor de instalación" en la página 8
- "Identificación de la versión de su software Solaris 7 8/99" en la página 9

Para obtener las instrucciones completas de instalación de Solaris 7 8/99, consulte *Solaris 7: Biblioteca de instalación (Edición Intel)* o *Solaris 7: Biblioteca de instalación (Edición SPARC)* y *Solaris Advanced Installation Guide*.

**Nota -** Véase la documentación del fabricante de hardware para obtener una lista de nuevas plataformas y las opciones disponibles para esta versión.

## Lectura en línea de la documentación de instalación

Esta función se ha actualizado en la versión 8/99 del software Solaris 7.

La secuencia ab2cd del CD de documentación de Solaris 7 permite que los usuarios consulten la documentación de AnswerBook2 directamente desde el CD. Para

**5**

# Configuración de DNS durante la identificación del sistema

Las utilidades de identificación del sistema se actualizaron en la versión 5/99 del software Solaris 7. Este apartado sirve de suplemento a la información de instalación de *Solaris Advanced Installation Guide*.

Antes de la versión 5/99 de Solaris 7, las utilidades de identificación del sistema sólo podían configurar un sistema como un cliente NIS o NIS+. Con las versiones 5/99 y 8/99 de Solaris 7, estas utilidades también pueden configurar un sistema como cliente DNS. Puede especificar que el sistema será un cliente DNS de forma interactiva o mediante el archivo sysidcfg. No podrá especificar DNS con el comando add\_install\_client.

Las utilidades de identificación del sistema intentan determinar automáticamente la información de configuración mediante datos provenientes de diversas fuentes. Primero buscan el archivo sysidcfg. Si no pueden encontrar en éste la información necesaria, intentarán detectar los datos automáticamente a través de la red. En el caso de la configuración del servicio de nombres, las utilidades de identificación del sistema intentan localizar automáticamente un servicio de nombres, a menos que se especifique su tipo y configuración en el archivo sysidcfg. Primero, las utilidades intentan detectar automáticamente un servidor NIS+. Si no se encuentra éste, buscarán un servidor NIS. De no encontrarlo, solicitarán la información de configuración de forma interactiva. Actualmente no es posible detectar automáticamente los servidores DNS.

#### Preconfiguración con el archivo sysidcfg

El archivo sysidcfg preconfigura la información de identificación del sistema mediante un conjunto de palabras clave (véase Tabla 2–1) que especifican los datos de información que desea preconfigurar. Para obtener más información sobre el uso del archivo sysidcfg, incluida una lista completa de las palabras clave disponibles, véase *Solaris Advanced Installation Guide*.

Se ha ampliado la palabra clave name\_service para que permita la especificación de DNS como un servicio de nombres disponible. En Tabla 2–1 se ofrece la descripción de esta palabra clave ampliada.

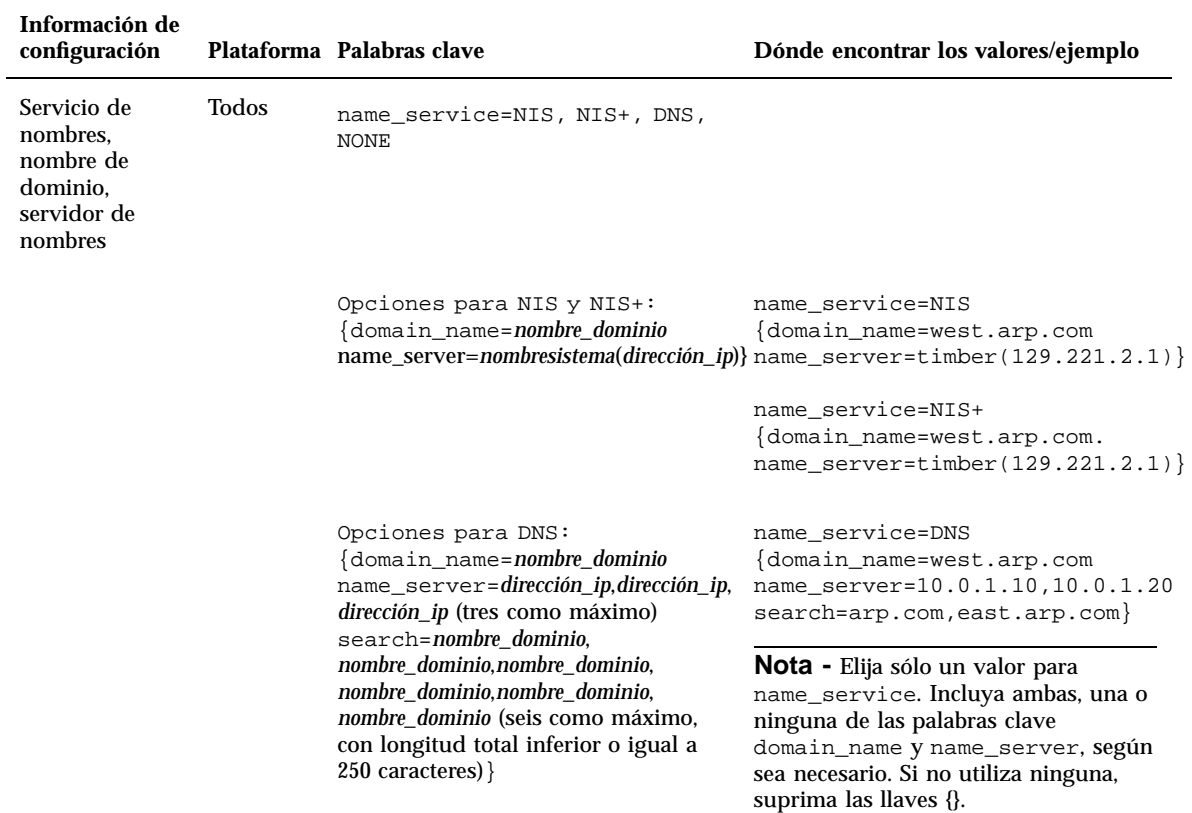

#### **TABLA 2–1** Palabra clave name\_service

# Instalación del sistema operativo Solaris 7 8/99

Para instalar el sistema operativo Solaris 7 8/99, consulte el apartado "Planificación e inicio de la instalación" de *Solaris 7: Biblioteca de instalación (Edición Intel)* o *Solaris 7: Biblioteca de instalación (Edición SPARC)*.

Instalación del sistema operativo Solaris 7 8/99 **7**

**Nota -** Si ejecuta el software Solstice™ AdminSuite<sup>™</sup> 2.3 y desea agregar servicios SO a su servidor, deberá instalar la modificación 104468–06 o posterior de Solstice AdminSuite 2.3. Para obtener más información, véase "Modificación de AdminSuite necesaria para la instalación o la modernización" en la página 17.

#### Uso de Solaris 7 como servidor de instalación

Si utiliza Solaris 7 como un servidor de instalación, es necesario que modifique el archivo /etc/nsswitch.conf de Solaris 7 antes de ejecutar add\_install\_client. Los pasos del siguiente procedimiento complementan los de la instalación de "Preparing to Install Solaris Software Over the Network" de *Solaris Advanced Installation Guide*.

#### **1. Haga una copia del sistema.**

Siga las instrucciones para la realización de copias de seguridad del sistema de "Preparing to Install Solaris Software Over the Network" de *Solaris Advanced Installation Guide*.

**2. Vaya a esta línea del archivo** /etc/nsswitch.conf **de Solaris 7:**

hosts: xfn nis [NOTFOUND=return] files

#### **3. Elimine la entrada** xfn**. La línea debe quedar así:**

hosts: nis [NOTFOUND=return] files

#### **4. Instale el entorno operativo Solaris 7 8/99.**

Para instalar el entorno operativo Solaris 7 8/99 utilizando Solaris 7 como servidor de instalación, consulte "Preparing to Install Solaris Software Over the Network" en *Solaris Advanced Installation Guide*.

# Identificación de la versión de su software Solaris 7 8/99

Para identificar la versión de su software Solaris 7 8/99:

# **cat /etc/release**

Instalación del sistema operativo Solaris 7 8/99 **9**

## Modernización al entorno operativo Solaris 7 8/99

Este capítulo proporciona información adicional relativa a la actualización al entorno operativo Solaris 7 8/99. Para obtener las instrucciones de modernización completas, consulte *Solaris 7: Biblioteca de instalación (Edición SPARC)* o *Solaris 7: Biblioteca de instalación (Edición Intel)*.

El procedimiento de modernización depende de su entorno operativo Solaris actual. Seleccione en la lista siguiente el procedimiento de actualización que se corresponde con su entorno operativo Solaris actual.

- "Modernización desde los sistemas operativos Solaris 2.5.1 o 2.6" en la página 12
- "Modernización desde los sistemas operativos Solaris 7 3/99 o 5/99: Sin modificaciones" en la página 12

Siga este procedimiento de modernización si no ha instalado modificaciones individuales en el sistema.

**Modernización desde los sistemas operativos Solaris 7 3/99 o 5/99:** Modificaciones instaladas" en la página 13

Siga este procedimiento de modernización si ha instalado modificaciones individuales en el sistema.

**Nota -** Antes de modernizarse a la versión 8/99 del software Solaris 7, consulte "Configuración de DNS durante la identificación del sistema" en la página 6.

**Nota -** Véase la documentación del fabricante de hardware para obtener una lista de nuevas plataformas y las opciones disponibles para esta versión.

**11**

# Modernización desde los sistemas operativos Solaris 2.5.1 o 2.6

Si está ejecutando el entorno operativo Solaris 2.5.1 o 2.6, consulte "Modernización de un sistema" de *Solaris 7: Biblioteca de instalación (Edición SPARC)* o *Solaris 7: Biblioteca de instalación (Edición Intel)* para obtener instrucciones acerca de la modernización a la versión 8/99 del software Solaris 7.

**Nota -** Durante la modernización, puede que reciba un mensaje informativo relacionado con algunos de los paquetes (incluidos SUNWolrte, SUNWoldcv, SUNWoldte, SUNWolaud). No haga caso.

Un ejemplo de este tipo de mensaje es:

Doing pkgadd of SUNWolrte to /

Este mensaje indica un intento de instalar la misma arquitectura y versión de un paquete ya instalado.

Installation of SUNWolrte was successful...

**Nota -** Si ejecuta el software Solstice AdminSuite 2.3 y desea agregar servicios de SO a su servidor, necesitará la modificación 104468–-06 o posterior de Solstice AdminSuite 2.3. Para obtener más información, véase "Modificación de AdminSuite necesaria para la instalación o la modernización" en la página 17 .

# Modernización desde los sistemas operativos Solaris 7 3/99 o 5/99: Sin modificaciones

Si ya ejecuta el sistema operativo Solaris 7 3/99 o 5/99 y no ha instalado modificaciones individuales, consulte "Modernización de un sistema" en *Solaris 7: Biblioteca de instalación (Edición SPARC)* o *Solaris 7: Biblioteca de instalación (Edición Intel)* para actualizarse al sistema operativo Solaris 7 8/99.

**Nota -** Durante la modernización, puede que reciba un mensaje informativo relacionado con algunos de los paquetes (incluidos SUNWolrte, SUNWoldcv, SUNWoldte, SUNWolaud). No haga caso.

Un ejemplo de este tipo de mensaje es:

Doing pkgadd of SUNWolrte to /

Este mensaje indica un intento de instalar la misma arquitectura y versión de un paquete ya instalado.

Installation of SUNWolrte was successful...

**Nota -** Si ejecuta el software Solstice AdminSuite 2.3 y desea agregar servicios de SO a su servidor, necesitará la modificación 104468–-06 o posterior de Solstice AdminSuite 2.3. Para obtener más información, véase "Modificación de AdminSuite necesaria para la instalación o la modernización" en la página 17 .

# Modernización desde los sistemas operativos Solaris 7 3/99 o 5/99: Modificaciones instaladas

Si ya está ejecutando el entorno operativo Solaris 7 3/99 o 5/99 y ha instalado modificaciones individuales, la modernización al entorno operativo Solaris 7 8/99 hará que:

- Vuelvan a aplicarse en el sistema las modificaciones suministradas como parte del entorno operativo Solaris 7 8/99. No podrá anularlas.
- Se eliminen las modificaciones instaladas anteriormente en el sistema que no se incluyan en el entorno operativo Solaris 7 8/99.

Para ver una lista de las modificaciones que se eliminarán, utilice el analizador de modificaciones, según se describe a continuación.

Si no ha instalado modificaciones en su sistema Solaris 7 3/99 o 5/99, consulte "Modernización desde los sistemas operativos Solaris 7 3/99 o 5/99: Sin modificaciones" en la página 12.

Modernización al entorno operativo Solaris 7 8/99 **13**

### Análisis de las modificaciones

El analizador de modificaciones analiza el sistema para determinar qué modificaciones se eliminarán al realizar la modernización al sistema operativo Solaris 7 8/99 (si es que se elimina alguna). El analizador está disponible como una secuencia de ejecución manual y como parte del método de instalación Interactiva.

- Si utiliza el método de instalación Interactiva para la modernización, elija la opción Analizar para realizar el análisis.
- Si no utiliza este método, siga los pasos siguientes para realizar el análisis mediante la secuencia analyze\_patches.

Después de realizar el análisis, consulte "Revisión de la salida del analizador de modificaciones" en la página 15 para obtener información detallada sobre los resultados del análisis de modificaciones.

#### Ejecución de la secuencia analyze\_patches

**Nota -** Para ejecutar la secuencia analyze\_patches, ésta debe poder acceder al sistema instalado y al CD de Solaris 7 8/99 (o la imagen de red) mediante un montaje NFSTM o mediante soportes montados localmente.

- **1. Cambie al directorio** Misc **de la imagen del SO.**
	- Si la imagen está en un soporte montado localmente en un sistema SPARC, escriba:
	- # **cd /cdrom/sol\_7\_899\_sparc/s0/Solaris\_2.7/Misc**
		- Si la imagen está en un soporte montado localmente en un sistema basado en x86, escriba:
	- # **cd /cdrom/sol\_7\_899\_x86/s2/Solaris\_2.7/Misc**
		- Si la imagen está disponible a través de un montaje NFS, escriba:

- **2. Ejecute la secuencia** analyze\_patches**:**
	- # **./analyze\_patches**

Pueden utilizarse en la línea de comandos las opciones que se muestran en Tabla 3–1.

**TABLA 3–1** Opciones de línea de comandos para analyze\_patches

| Opción                       | Descripción                                                                                                    |
|------------------------------|----------------------------------------------------------------------------------------------------|
| $-R$ directorioraíz          | directorioraíz es la raíz del sistema instalado. Tiene /<br>como valor predeterminado.                                                                                                    |
| $-N$ directoriored           | directoriored es la ruta de acceso a la raíz de la imagen<br>de SO que se va a instalar. Tiene / cdrom/cdrom0 como valor<br>predeterminado. Debería apuntar al directorio que contiene el<br>directorio Solaris 2.7. Si ejecuta patch analyzer desde<br>un montaje NFS, debe utilizar esta opción.                                                                                                    |
| $\neg$ D directoriobasedatos | Si se llama a la secuencia desde un directorio distinto a /Misc<br>de la imagen de SO, el programa no encontrará la base de<br>datos que utiliza para el análisis de modificaciones. Utilice la<br>opción de línea de comandos -D para proporcionar la ruta de<br>acceso a la base de datos. Sin esta base de datos, contenida en<br>/Solaris_2.7/Misc/database en la imagen de SO, la<br>secuencia no funcionará correctamente. |

#### Revisión de la salida del analizador de modificaciones

Después de realizar el análisis, siga estos pasos para analizar su salida.

- **1. Revise el resultado de la secuencia** analyze\_patches**.**
	- El analizador de modificaciones proporciona un listado de las modificaciones que otras modificaciones eliminarán, harán más antiguas, provocarán su acumulación o harán obsoletas. Las acumulaciones de modificaciones son

Modernización al entorno operativo Solaris 7 8/99 **15**

similares a las modernizaciones. Se elimina la modificación acumulada y una nueva modificación proporciona sus soluciones. Se muestran mensajes como:

```
Patch 105644-03 will be removed.
Patch 105925 will be downgraded from -02 to -01.
Patch 105776-01 will be accumulated/obsoleted by patch 105181-05.
```
- Si el programa analizador de modificaciones no proporciona un listado, no se realizará ninguna acción con las modificaciones instaladas previamente en el sistema.
- **2. Decida si son aceptables las sustituciones y supresiones de modificaciones.**
	- Si las supresiones y sustituciones de modificaciones del entorno operativo Solaris 7 8/99 son correctas, consulte "Actualización de un sistema" en *Solaris 7: Biblioteca de instalación (Edición SPARC)* o *Solaris 7: Biblioteca de instalación (Edición Intel)* para modernizarse al sistema operativo Solaris 7 8/99.
	- Si las sustituciones y supresiones de modificaciones del entorno operativo Solaris 7 8/99 no le parecen correctas, no efectúe la actualización mediante el CD de Solaris 7 8/99. Puede utilizar el CD de MU3 de Solaris 7 y Solaris 7: Maintenance Update 3 — Notas sobre la versión para instalar las modificacionese en su sistema Solaris 7.

**Nota -** Durante la modernización, puede que reciba un mensaje informativo relacionado con algunos de los paquetes (incluidos SUNWolrte, SUNWoldcv, SUNWoldte, SUNWolaud). No haga caso.

Un ejemplo de este tipo de mensaje es:

Doing pkgadd of SUNWolrte to /

Este mensaje indica un intento de instalar la misma arquitectura y versión de un paquete ya instalado.

Installation of SUNWolrte was successful...

**Nota -** Si ejecuta el software Solstice AdminSuite 2.3 y desea agregar servicios de SO a su servidor, necesitará la modificación 104468–-06 o posterior de Solstice AdminSuite 2.3. Para obtener más información, véase "Modificación de AdminSuite necesaria para la instalación o la modernización" en la página 17 .

### Adición de modificaciones

Este capítulo proporciona información acerca de la instalación de la modificación necesaria para la adición de servicios de SO al servidor y acerca de cómo actualizar los clientes tras la modernización del servidor.

## Modificación de AdminSuite necesaria para la instalación o la modernización

Este apartado complementa "Adding Server and Client Support Task Map" de *System Administration Guide, Volume I* del CD de documentación de Solaris 7.

Si instala clientes sin disco o sistemas Solstice AutoClient™ desde un servidor que ejecute el software Solstice AdminSuite 2.3, deberá instalar la modificación número 104468-06 o posterior de Solstice AdminSuite 2.3, que encontrará junto a las instrucciones de instalación en

http://access1.sun.com/private-cgi/patch2html?README.104468-11. Si no puede obtener la modificación en access1.sun.com, utilice su canal de asistencia técnica normal.

Si utiliza el software Solstice AdminSuites con una versión modificada de Solaris en la que es desaconsejable o imposible eliminar todas las modificaciones, para agregar servicios de SO necesitará el archivo:

/var/sadm/patch/.mu\_applied

Este archivo lo crean automáticamente las siguientes versiones de actualización de mantenimiento:

- Solaris 2.5.1: MU3, MU4 y MU5
- Solaris 2.6: MU1 y MU2

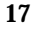

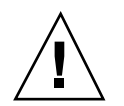

**Precaución -** Con esta solución alternativa, el software Solstice AdminSuite no podrá controlar todas las modificaciones de un sistema. Utilice admclientpatch para agregar o eliminar modificaciones en el sistema.

# Actualización de clientes tras una modernización de servidor

Este apartado complementa "Modernización de un sistema" de *Solaris 7: Biblioteca de instalación (Edición SPARC)* y *Solaris 7: Biblioteca de instalación (Edición Intel)*.

Tras modernizar un servidor, deberá aplicar las modificaciones del directorio Patches del CD de Solaris 7 8/99 a los clientes que estén conectados a ese servidor.

Para obtener más información acerca de la adición de modificaciones a clientes, consulte la página de comando man patchadd(1M). Para obtener más información acerca de la modernización de servidores, consulte la página de comando man server\_upgrade(1M).

## Administración y desinstalación del software

Este capítulo describe la herramienta Solaris Product Registry.

**Nota -** Para obtener las páginas del comando man más actualizadas, utilice el comando man. Las páginas del comando man de Solaris 7 8/99 incluyen información sobre las nuevas funciones que no aparece en el *Solaris 7 Reference Manual*  $AnswerBook^m$ .

### Uso de Solaris Product Registry

La herramienta Product Registry se ha introducido en la versión 3/99 del software Solaris 7.

Esta sección sirve de suplemento al contenido de *Solaris 7: Biblioteca de instalación (Edición Intel)* y *Solaris 7: Biblioteca de instalación (Edición SPARC)*.

Solaris Product Registry es una herramienta que ayuda a los usuarios a gestionar el software instalado. Una vez está instalado Solaris, Product Registry proporciona una lista de todo el software instalado mediante Solaris Web Start 2.0 o los comandos de gestión de paquetes de Solaris. Para ver Product Registry, en la línea de comandos escriba /usr/bin/prodreg.

Product Registry permite:

- Ver una lista del software instalado y registrado y algunos de sus atributos
- **Desinstalar software**
- Buscar y ejecutar un instalador

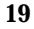

Para obtener más información sobre la instalación Web Start, véase *Solaris 7: Biblioteca de instalación (Edición Intel)* o *Solaris 7: Biblioteca de instalación (Edición SPARC)*.

### ¿Qué incluye Product Registry?

Solaris Product Registry contiene una lista de todo el software instalado mediante Solaris Web Start 2.0 o los comandos de gestión de paquetes de Solaris.

La ventana principal, Figura 5–1, consta de tres áreas de información: software instalado, registrado y eliminado, los atributos estándar del software seleccionado actualmente y los atributos personalizados y los internos del software registrado.

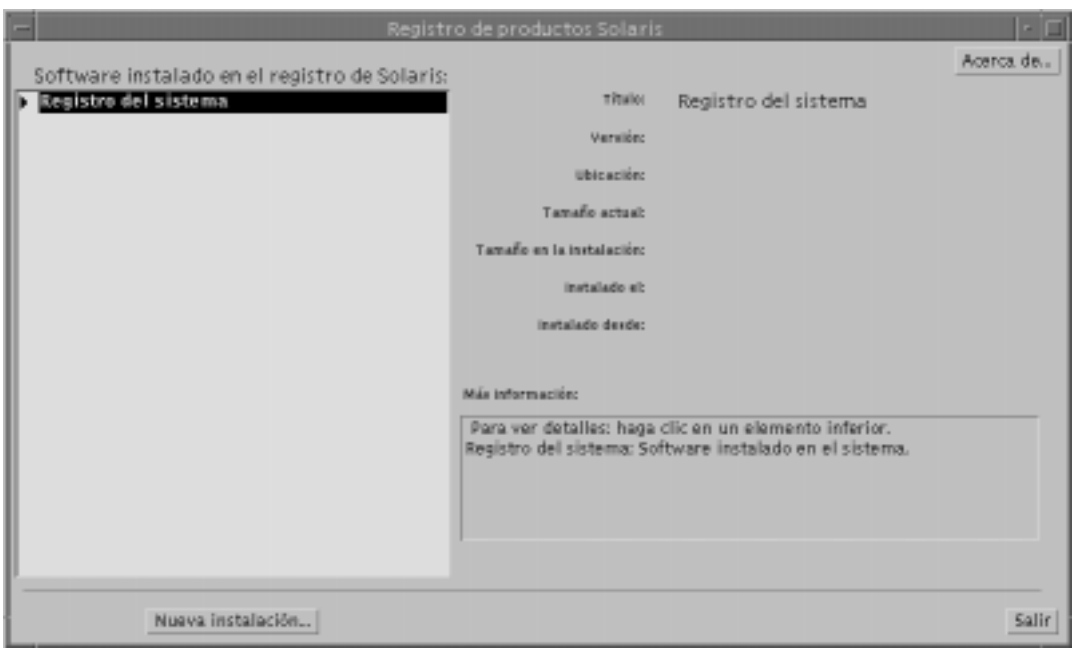

*Figura 5–1* Configuración inicial de Solaris Product Registry

Para ver los elementos de Product Registry, haga clic en el triángulo situado a la izquierda de "Registro del sistema". Observe que el triángulo pasa de apuntar a la derecha a apuntar hacia abajo. Puede ampliar todos los elementos de Registry cuyo triángulo apunte hacia la derecha. Puede contraer cualquier elemento cuyo triángulo apunte hacia abajo haciendo clic en él. Los elementos con un cuadrado a su izquierda no se pueden ampliar ni contraer.

"Solaris 7 v2.7 (SunOS 5.7) [0]" en "Software instalado en el registro de Solaris" (véase Figura 5–2) siempre contiene dos elementos: el clúster de configuración que se ha elegido al instalar Solaris y "software adicional del sistema". El clúster de

configuración puede ser Central, Usuario final, Desarrollador o Distribución completa (en los sistemas SPARC también verá Distribución completa más OEM). El elemento "software adicional del sistema" contiene los productos de Solaris que no forman parte del clúster de configuración elegido. Además, "software sin clasificar" contiene todos los paquetes instalados mediante el comando pkgadd que no sean un producto de Solaris o parte del clúster de configuración.

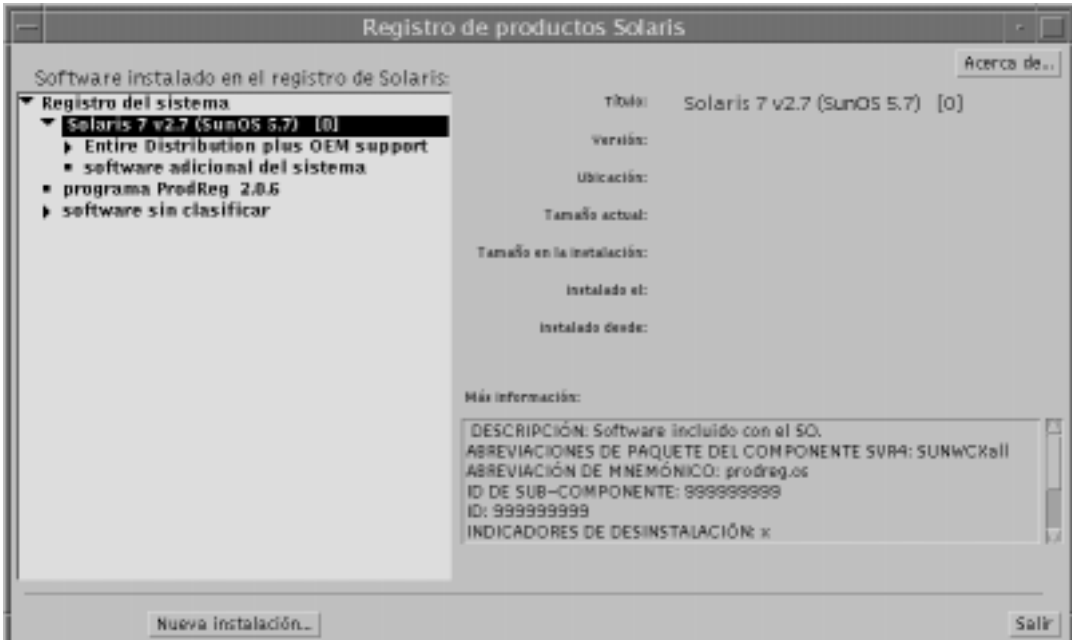

*Figura 5–2* Solaris Product Registry ampliado

#### Sección Atributos de Product Registry

Los atributos de los productos aparecen sobre el cuadro "Más información" de la ventana de Product Registry. Para los elementos de los productos instalados por Web Start, Registry contiene valores para Título, Versión, Ubicación e Instalado el, como mínimo. Los elementos de una lista ampliada situada debajo de un producto o clúster heredan la información de versión del producto. Haga clic en un elemento para ver los valores de sus atributos.

#### Productos eliminados

A veces aparece un elemento en la ventana de Product Registry, cuyo software se ha eliminado mediante el comando pkgrm. En este caso, aparece el mensaje "Faltan archivos en uno o más componentes" bajo el atributo "Instalado desde:" (véase

Administración y desinstalación del software **21**

Figura 5–3). Puede reinstalar el software mediante el comando pkgadd o bien eliminarlo mediante Registry.

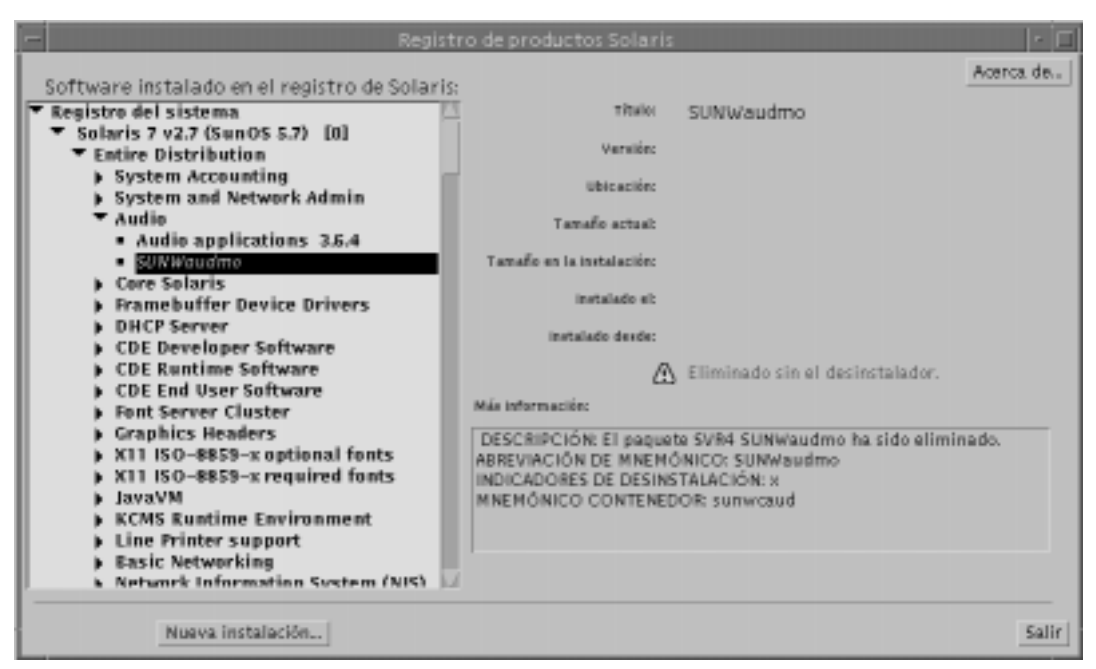

*Figura 5–3* Mensaje de falta de archivos en Solaris Product Registry

### Visualización de software registrado, desinstalación y ejecución de un instalador

Este apartado explica cómo efectuar las tareas siguientes:

- Ver una lista del software instalado y registrado y algunos de sus atributos
- **Desinstalar software**
- Buscar y ejecutar un instalador

### Visualización del software registrado

Puede utilizar Solaris Product Registry para ver una lista del software instalado y registrado, así como los atributos de los elementos de software de la lista.

#### **1. Si todavía no se está ejecutando Registry, inícielo; escriba el comando siguiente:** /usr/bin/prodreg

Aparece la ventana principal de Registry, que muestra el elemento Registro del sistema. Haga clic en el triángulo situado a su izquierda para ver la lista del software instalado y registrado.

**2. Si desea ver los atributos del software, selecciónelo; haga clic en su nombre en la lista de software.**

Registry informa sobre los atributos del software seleccionado.

#### Desinstalación del software

**1. Si todavía no se está ejecutando Registry, inícielo; escriba el comando siguiente:**

/usr/bin/prodreg

Aparece la ventana principal de Registry, que muestra el elemento Registro del sistema. Haga clic en el triángulo situado a su izquierda para ver la lista del software instalado y registrado.

La mayoría de usuarios sólo necesitan escribir el comando prodreg para iniciar Registry.

- **2. Seleccione el software que se ha de desinstalar en la ventana principal de Registry haciendo clic en su nombre, en la lista de software.**
- **3. Lea los atributos del software para comprobar que es el que quiere desinstalar.**
- **4. Haga clic en el botón Desinstalar, en la parte inferior de la ventana principal de Registry.**

### Ejecución de un instalador desde Registry

**1. Si todavía no se está ejecutando Registry, inícielo; escriba el comando siguiente:**

/usr/bin/prodreg

La mayoría de usuarios sólo necesitan introducir el comando prodreg para iniciar Registry.

**2. Haga clic en el botón Nueva instalación, en la parte inferior de la ventana principal de Registry.**

Registry muestra el cuadro de selección Seleccionar archivo instalador, que apunta inicialmente al directorio /cdrom.

**3. Utilice el cuadro de diálogo Seleccionar instalador para buscar el instalador que desea ejecutar.**

Administración y desinstalación del software **23**

- **4. Una vez encontrado, haga clic en su nombre, en la lista Archivos.**
- **5. Para ejecutar el instalador, haga clic en Aceptar.**